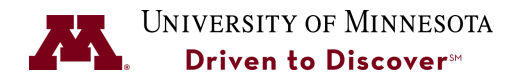

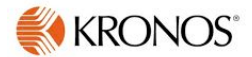

## **Entering Work Hours & Comp Time in the Kronos Application**

## **Purpose:**

- How to enter comp time in the Kronos Application for employees with a pre-populated schedule and don't use a timeclock.
- How to enter hours worked for employees who don't have a pre-populated schedule and don't use a timeclock (e.g., temp casual, students, etc.).
- How to convert Overtime to Comp time if you have Supervisor access in Kronos.

This process may vary between employees, so for any questions on how a specific employee should enter their hours or comp time, contact kronos-notify@umn.edu.

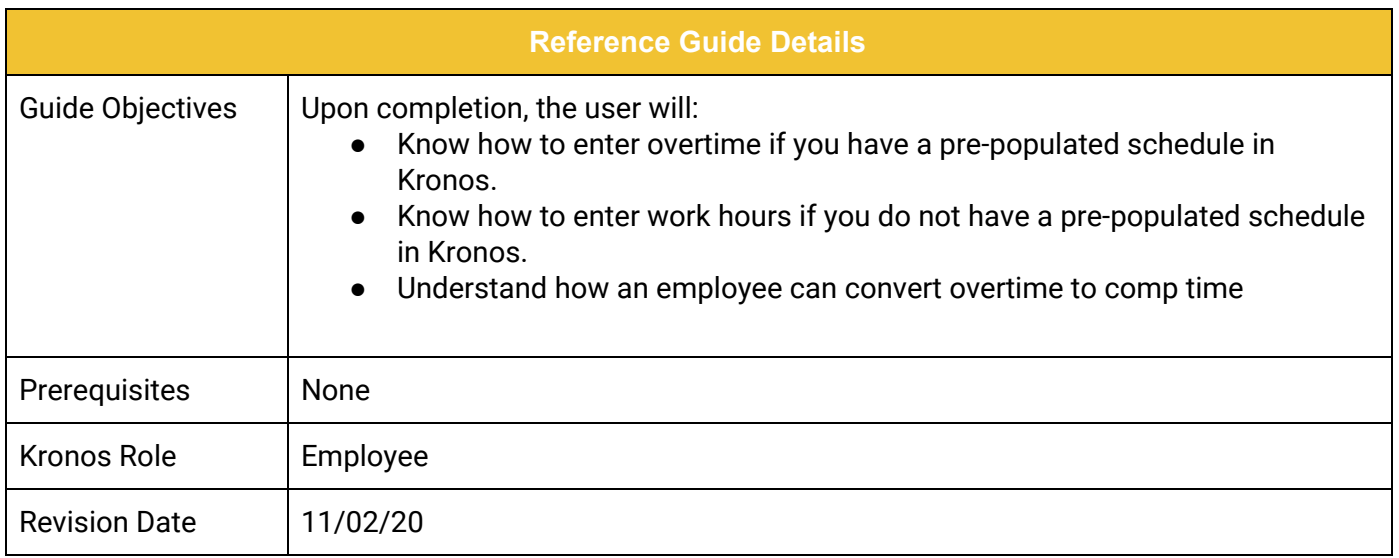

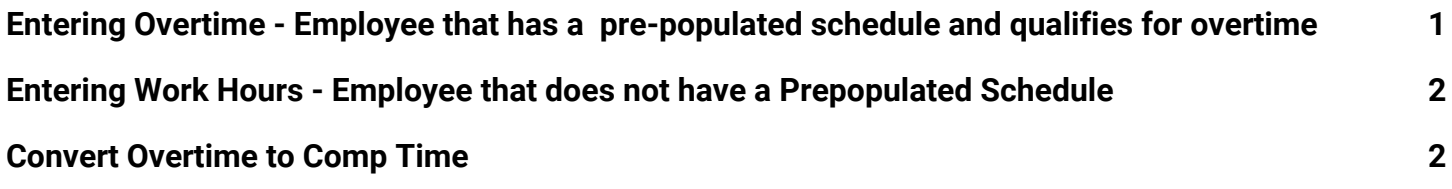

## <span id="page-1-0"></span>**Entering Overtime - Employee that has a pre-populated schedule and qualifies for overtime**

Civil Service employees who qualify for overtime pay (non V class) have a pre-populated schedule in Kronos. The hours on the schedule need to be changed if overtime is earned. In all cases, overtime must be approved by the Supervisor before you can make this change.

- 1. In the **Hours Worked** row, enter the total hours worked, including lunch. Full time employees are scheduled for 8.5 hours to account for an unpaid lunch. In the example below the employee worked an additional 1 ½ hours so the employee worked 10 hours on this day.
- 2. Click the **Save** button.

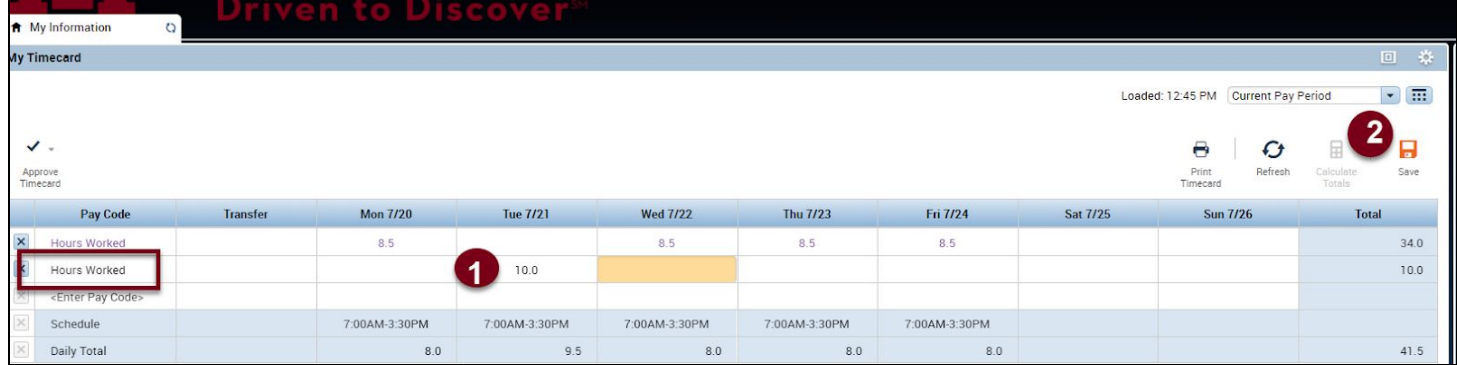

The hours worked will recalculate. In this example, instead of 8.5 which is what populates from the schedule, the show 9.5 hours worked (8 reg, 1.5 OT).

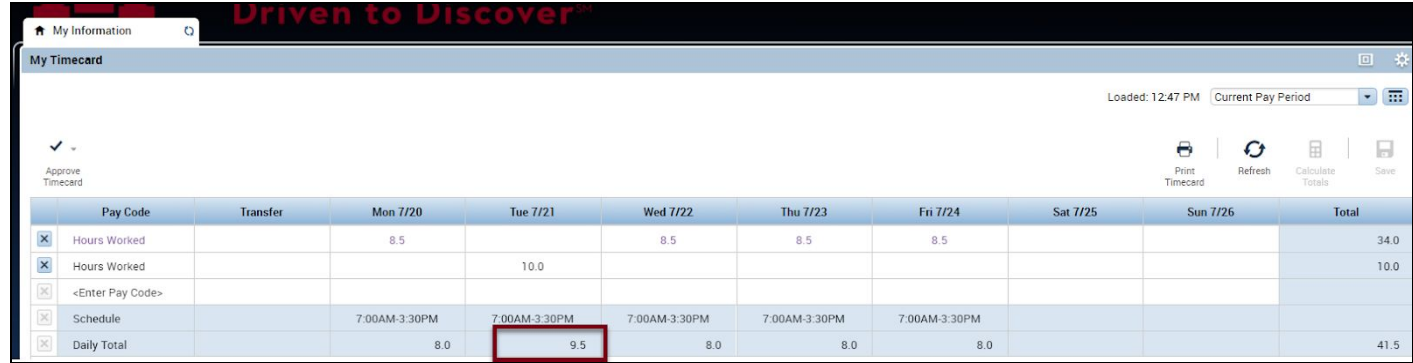

<span id="page-2-0"></span>**Entering Work Hours - Employee that does not have a Prepopulated Schedule**

Some employees are required to enter their hours daily. This could be a temp casual or a student employee. In this example, the employee is part-time AFSME and they need to enter their start and end times each day in the Kronos application since they don't have a schedule in Kronos.

- 1. Place the cursor in the cell for the day and enter the total amount of hours worked for the day.
- 2. Click the **Save** button.

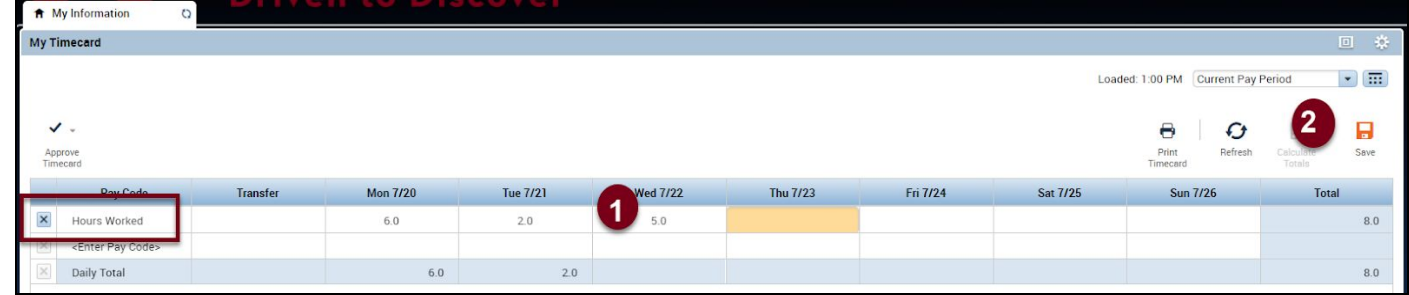

## <span id="page-2-1"></span>**Convert Overtime to Comp Time**

If you have Supevisor access in Kronos, you can convert overtime to comp time in the Kronos application. If you only have employee access, you must contact your Supervisor to do this. Refer to the [Converting Overtime to Comp Time Job Aid.](https://www.uservices.umn.edu/sites/uservices.umn.edu/files/job_aid_convert_overtime_to_comp_time_4.29.20.pdf)